# *Library Workshop*

**-1<sup>st</sup> Step:** Go to the circulation desk in the library and give your cash wallet to the librarian in order to create a *millennium* account.

## **-2 nd Step:** [Libguides.aui.ma](http://www.libguides.aui.ma/)

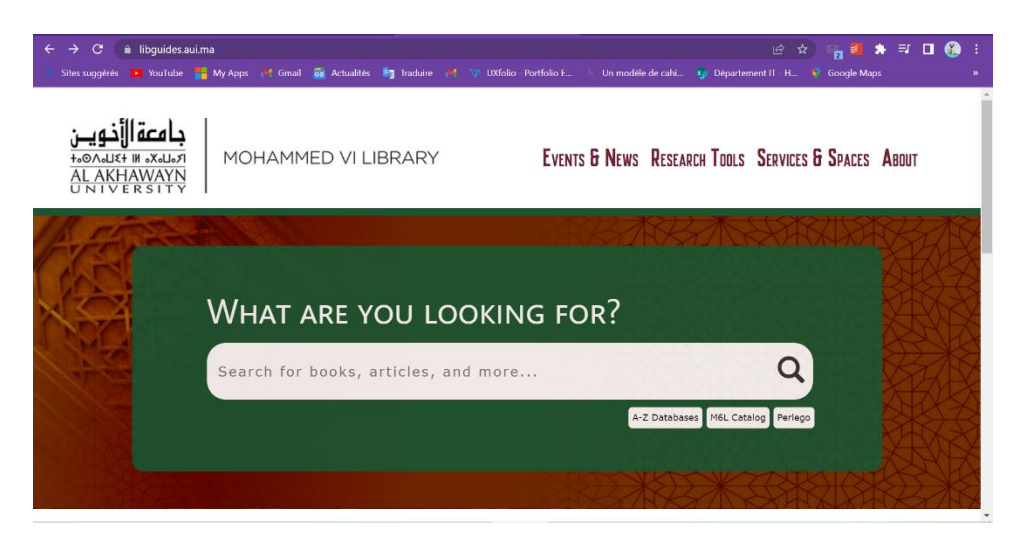

#### *+ A-Z Databases:*

Mention that there are over *35 databases* they can use to get scholarly articles (some of them are general databases and some are specific to fields like: Business, Artificial Intelligence....)

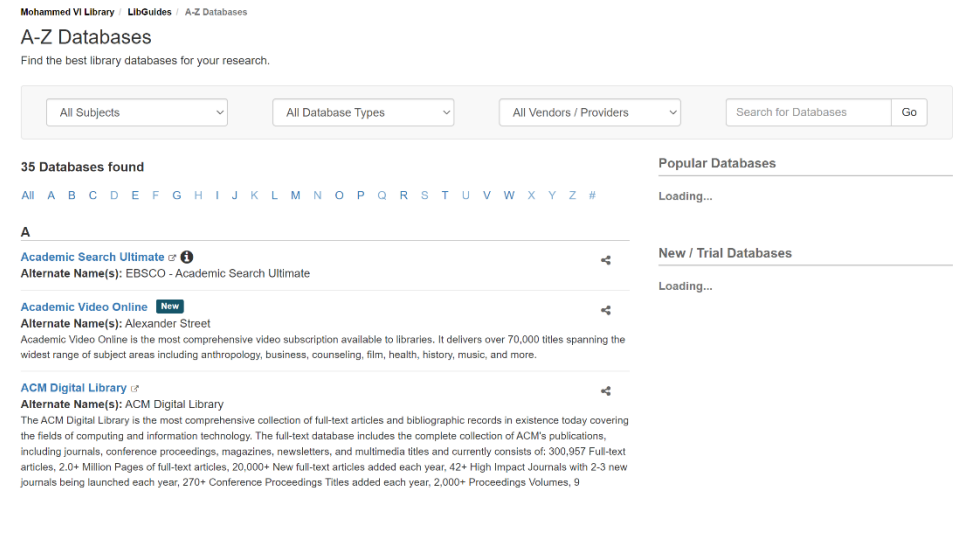

# *+ M6L Catalog:*

# *1. Search Feature:*

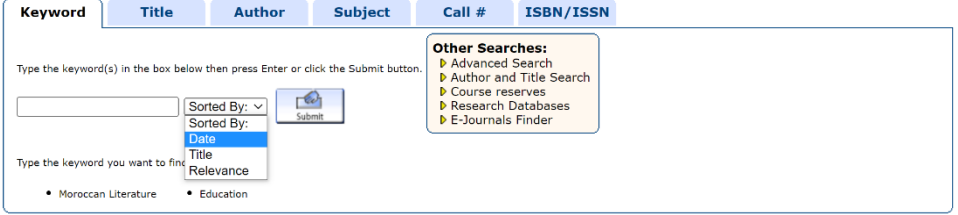

# *2. Advanced Search Feature:*

=> Key words using the features *and/and not/or* about the content of the book

- => Select Language/Publisher/Date if you want to specify
- $\Rightarrow$  Then Submit

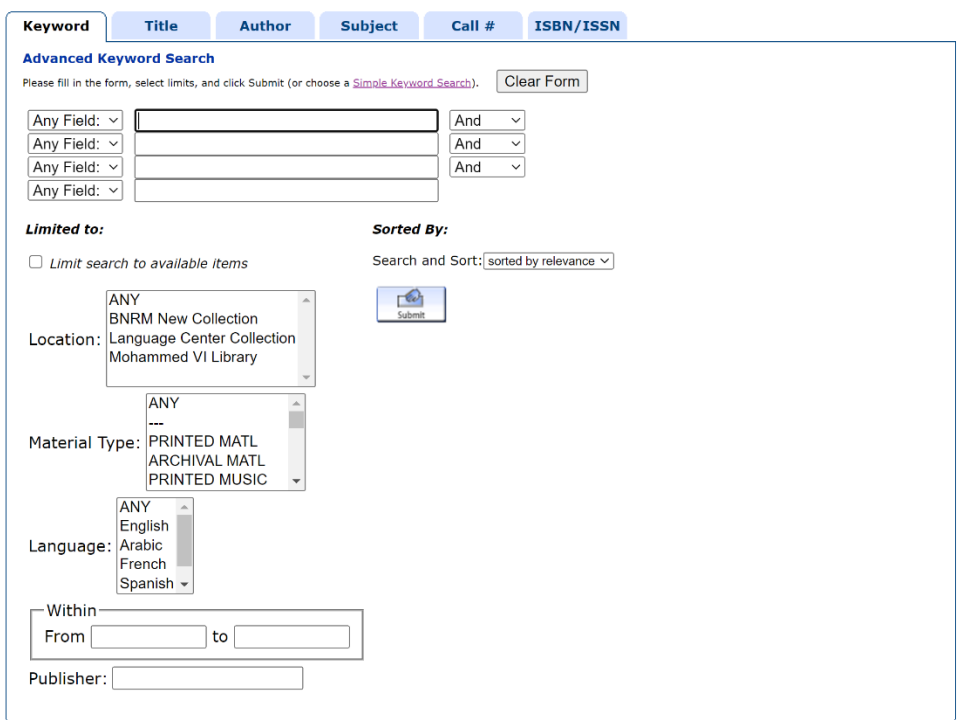

#### **-The difference between these two books:**

+The first book is an e-book as shown in the red icon

+The second book is a physical book. As you can see the call number is written **(Call No.)**.

 $\Rightarrow$  The books are classified into 21 subjects identofied by the two first letters of the call number. **PLEASE, ASK THE LIBRARIAN IN CASE YOU ARE LOST!**

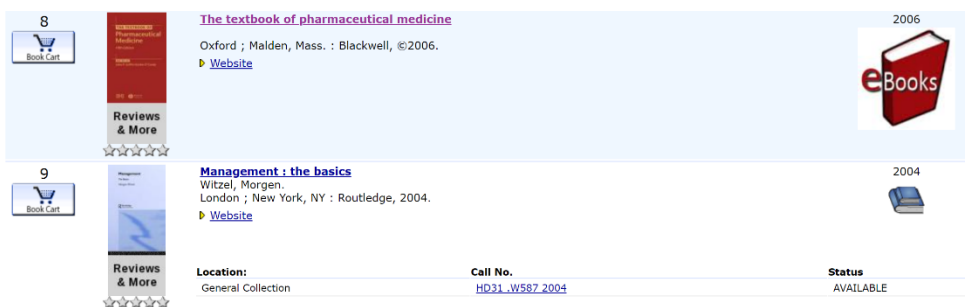

# **-3 rd Step:**

**After borrowing a book from the library, you have 28 days as a borrowing period. You can renew two times your period just by using Millenium.**

![](_page_2_Picture_115.jpeg)

+For the first time using **Millenium**: DO NOT ENTER ANY PASSWORD.

 $\Rightarrow$  Just enter your name as written in your cash wallet (Even if the name in your cash wallet is wrong).

=> Enter your CIN (for Moroccan citizens) or Passport Number (for International students)

 $\Rightarrow$  Then Submit

+In your Millennium Account, you can renew by clicking on **RENEW** without the need to go back to the circulation desk.

NOTE: a **fine of 10dh/day** is applicable in case you do not respect the deadline.

# **-4 th Step:**

### **+Spaces:**

![](_page_3_Picture_1.jpeg)

#### **+Exploring the M6L spaces:**

(Show the different floors and spaces as you explain the difference of each one of them)

![](_page_3_Figure_4.jpeg)

#### **+Reservable Rooms:**

**(Mention the reservable spaces like Active Learning Spaces and Talking Rooms as you open their respective pages)** 

![](_page_4_Picture_53.jpeg)

#### **-5 th step:**

Talk to them about *Regulations* Don't forget to mention the fines (Beverage: 200 Dhs, Food: 200 Dhs)

#### *-Noise Level System:*

![](_page_4_Figure_6.jpeg)

#### *- Food and Drink Policies:*

![](_page_4_Picture_54.jpeg)